# **Chapter 3 Files and Folders**

#### We Shall be Covering ...

- Files and folders
- Ownerships and permissions
- Using the File Manager
- The trash can
- Using a text editor (gedit)

#### Files and Folders

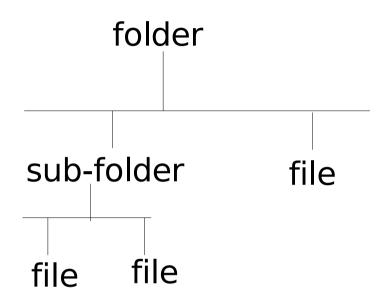

- Data stored in an electronic file
- Folder or directory contains collection of files
- Folder may have sub-folders or sub-directories
- Entire files, folders, subfolders make up the hierarchical file system
- File manager manages and manipulates file system

#### **Ownership**

- Associated with each file or folder are the categories:
  - owner
  - group
  - others
- Each file/folder is owned by the owner.
   Default owner is the userid of user who creates file or folder
- Group consists of userids associated with owner (default usually empty, need to be added in)
- Others refer to userids which are not in group or owner

#### **Permissions**

Each category in a file has one or more of the permissions:

- read (r)
- write (w)
- execute (x)

Each category in a directory has one or more of the permissions:

- read (r)
- write (w)
- access (x)

#### **Default Permissions**

Default permissions for non-executable files

```
rw- ownerr-- groupr-- others
```

Default permissions for executable files

```
rwx ownerr-x groupr-x others
```

#### **Default Permissions**

 The usual representation of file permissions from a directory listing is as follows:

```
rwxr-xr-x owner group filename e.g.
```

```
rw-r--r-- nsh nsh userguide.sxw
rwxr-xr-x root admin prog1
```

## The File Manager

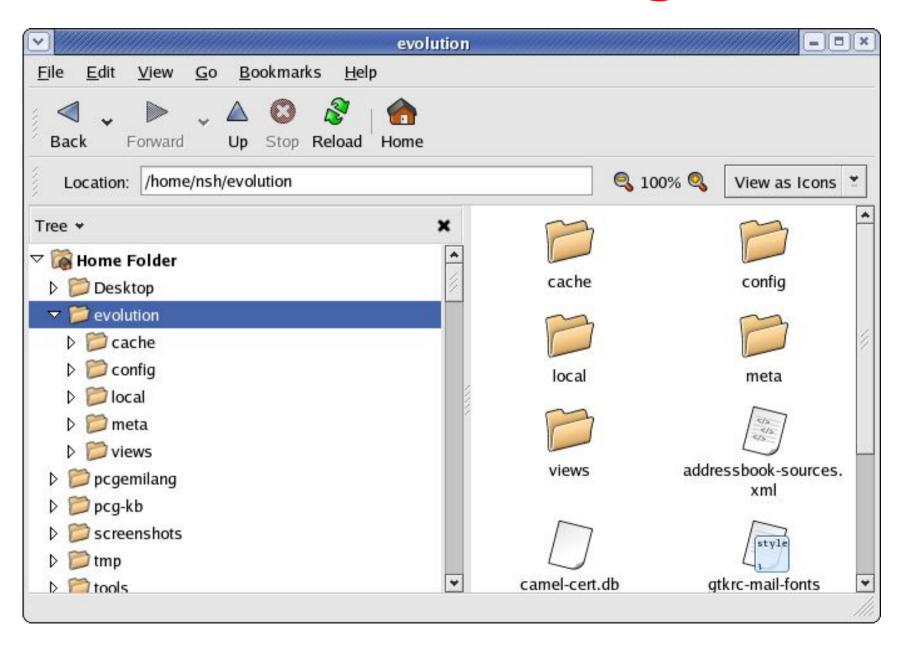

## The File Manager

- A GUI for management and manipulation of files, folders and the file system
- Files and folders can be created, copied, moved and deleted
- Folders are organised in a hierarchical manner
- Each user given a home directory
- Upon logging in placed in her home directory

## **Using the File Manager**

- File manager may be used to:
  - Open, copy, move, rename, delete files and folders
  - Create new folders
  - Launch applications
  - Navigate the file system
  - View and/or modify file/folder permissions
  - To start using the File Manager doubleclick on the home directory icon on the Desktop

## **View/Modify Permissions**

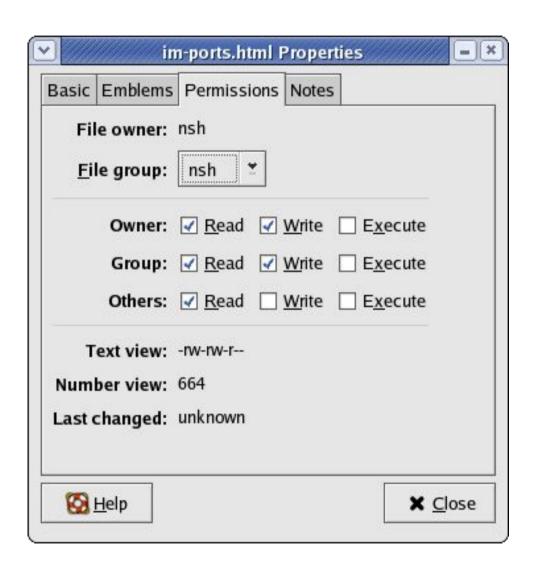

#### From File Manager,

- Select file
- File -->Properties
- Click on Permissions
- Edit check boxes if need to modify permissions
- Do not modify permissions unless you know what you are doing!!

#### **The Trash Can**

- A special folder
- Accessible from the Desktop
- Holds items deleted by the File Manager
- Restore deleted files (undelete) by moving them to the desired folder
- Periodically empty trash

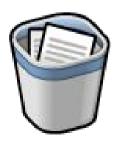

## **Using a Text Editor**

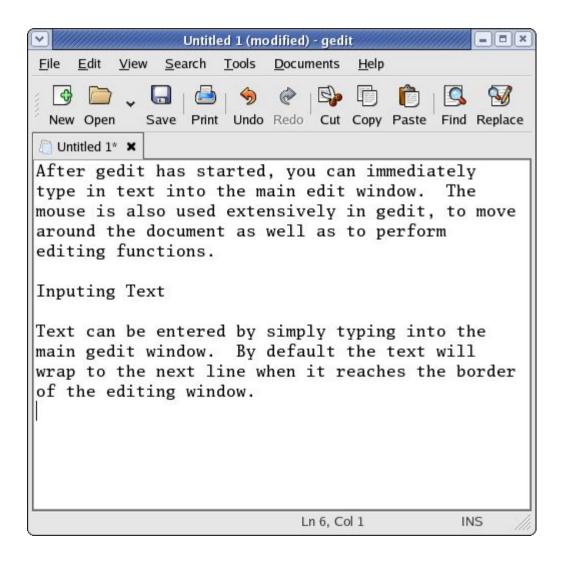

- Often necessary to create and/or edit text files
- Gedit text editor
- Main Menu -->
   Accessories -->
   Text Editor

#### **Using GEDIT**

- Enter text by typing into the main window
- Editing operations
  - delete using DEL and BACKSPACE keys
  - mark block of text using mouse
  - use menu buttons for cut, copy, paste
  - undo button to undo changes
- File operations using new, open, save, print menu buttons

## **End of Chapter 3**